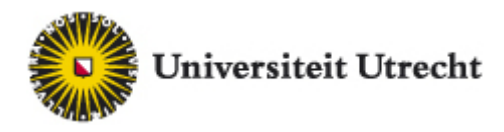

## Uploaden pasfoto

Het uploaden van je pasfoto voor je collegekaart doe je als volgt:

- 1. Ga naar [www.uu.nl/osirisstudent.](http://www.uu.nl/osirisstudent)
- 2. Log in met je studentnummer en je SOLIS-wachtwoord. Heb je nog geen SOLIS-wachtwoord ontvangen, dan volgt dat in juli of augustus per e-mail.
- 3. Klik in het scherm op *Personalia* en vervolgens op *Inlezen pasfoto* onderaan het scherm.
- 4. Klik op *Uploaden pasfoto* nadat je een pasfoto geselecteerd hebt. Je ziet dan een voorbeeld van je foto in het scherm. Het bestand dient:
	- type .JPEG of .JPG te zijn.
	- niet groter dan 100 KB te zijn.
	- een 3:4 (breedte/hoogte) pasfotoverhouding te hebben.
	- minimaal 200 pixels en maximaal 600 pixels breed te zijn.

Let op: Smartphones maken over het algemeen foto's van hoge resolutie. Denk er om dat je een foto maakt met een lagere resolutie, of het bestand verkleind voordat je de foto uploadt in Osiris.

5. Klik op *Opslaan*, linksonder op het scherm, om de gekozen foto te bevestigen.

Met een **pasfoto** op je collegekaart ben je bij het gebruik van universitaire voorzieningen en tentamens makkelijker te identificeren als student van de Universiteit Utrecht. Zorg ervoor dat je in alle gevallen naast je collegekaart (met of zonder foto) altijd een geldig legitimatiebewijs (zoals bijvoorbeeld een paspoort) kunt tonen als je gebruik maakt van universitaire voorzieningen.

Als je foto niet voldoet aan de eisen die aan een **pasfoto** worden gesteld zal er geen foto op je collegekaart staan.

## **Overig gebruik van de pasfoto door de Universiteit Utrecht**

Je geüploade pasfoto zal eventueel ook gebruikt worden voor een 'facebook' van je opleiding. De pasfoto wordt versleuteld opgeslagen in het inschrijfsysteem van de Universiteit Utrecht, en kan alleen in voorkomende gevallen door een aantal daartoe bevoegde medewerkers geraadpleegd worden.